105年4月20日104學年度第2學期學生事務會議修正通過

106年4月19日105學年度第2學期學生事務處處務會議修正通過

106年5月2日奉校長核定

- 108年8月28日經學生事務處處務會議修正通過
- 一、為獎助本校之身心障礙學生、低收入戶子女、原住民族籍學生、僑生、外籍生、中低收入戶子 女、特殊境遇家庭子女、新住民及其子女努力向學,特訂定本要點。
- 二、凡本校學生符合下列資格者,且上一學期學業成績 GPA 達2.44者,惟身心障礙學生學業成績 GPA 達1.7者均可提出申請,助學類別、名額如下:
	- (一)身心障礙學生14名(含在職進修學位班學生4名)。
	- (二)低收入戶子女14名(含在職進修學位班學生4名)。
	- (三)原住民族籍學生24名(含在職進修學位班學生4名)。
	- (四)僑生20名。
	- (五)外籍生15名。
	- (六)中低收入戶子女14名(含在職進修學位班學生4名)。
	- (七)特殊境遇家庭子女7名(含在職進修學位班學生2名)。
	- (八)新住民及其子女12名(含在職進修學位班學生2名)。
- 三、本助學金各類別名額,得視需要可互相流用。
- 四、本助學金申請時間及獎助金額
	- (一)本助學金每年申請2次,上學期於10月1日至10月31日申請,下學期於3月1日至3月31日申 請。
	- (二)獎助金額:受獎助學生每名發給助學金新臺幣1萬元。
- 五、受獎助學生當學期未領有校內及政府設置之其他獎學金者優先核發。
- 六、符合助學資格學生,每學期依公告,填具申請表,檢附成績單、身分證明(或其他足資證明之 文件)向學生事務處生活輔導組提出申請。
- 七、本助學金所需經費由本校年度預算編列支應。
- 八、本要點經學生事務處處務會議通過,陳請校長核定後實施,修正時亦同。

# 新版獎學金系統 操作簡介

圓夢育才助學金申請起來

學務處 生輔組(112年2月)

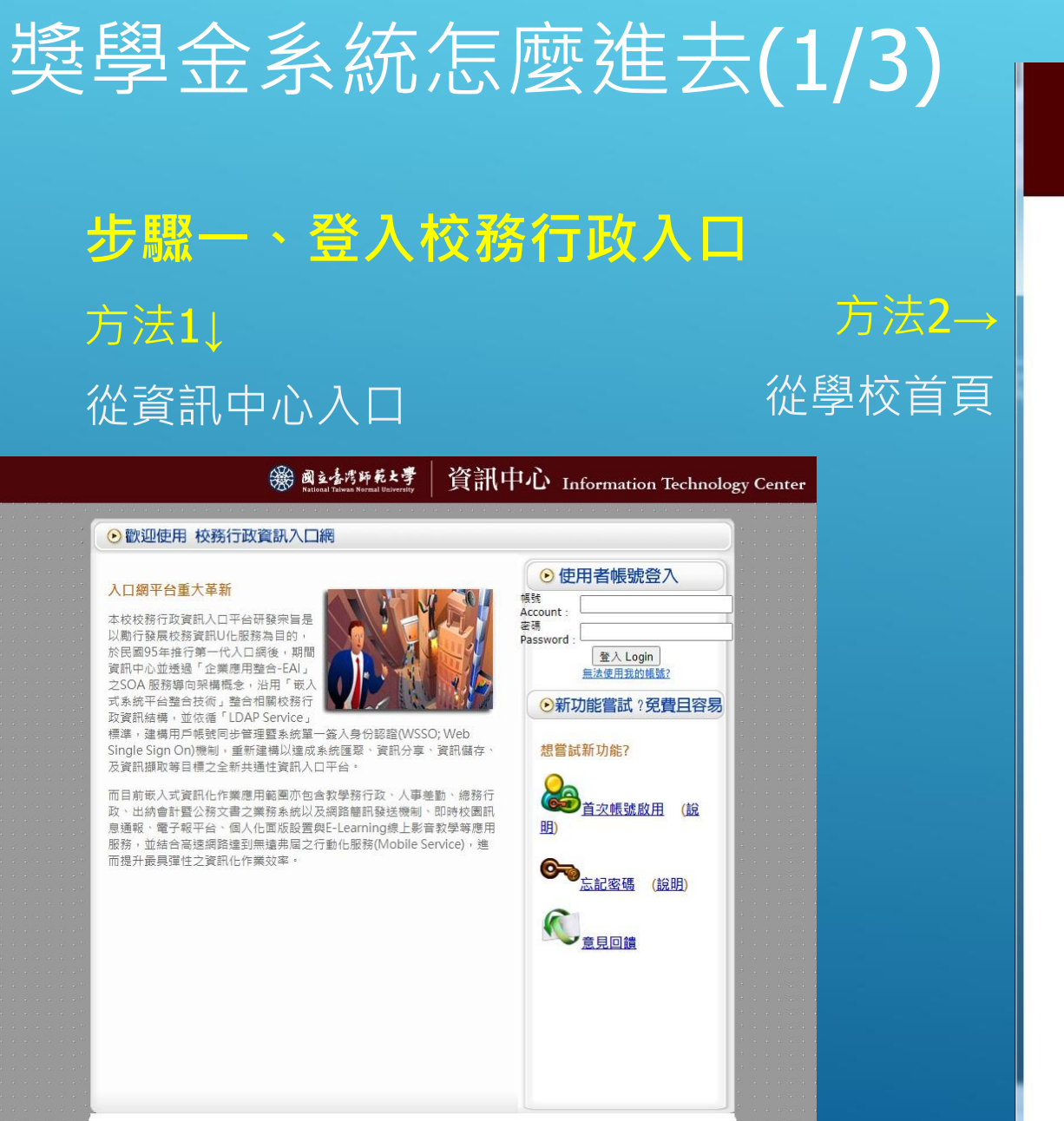

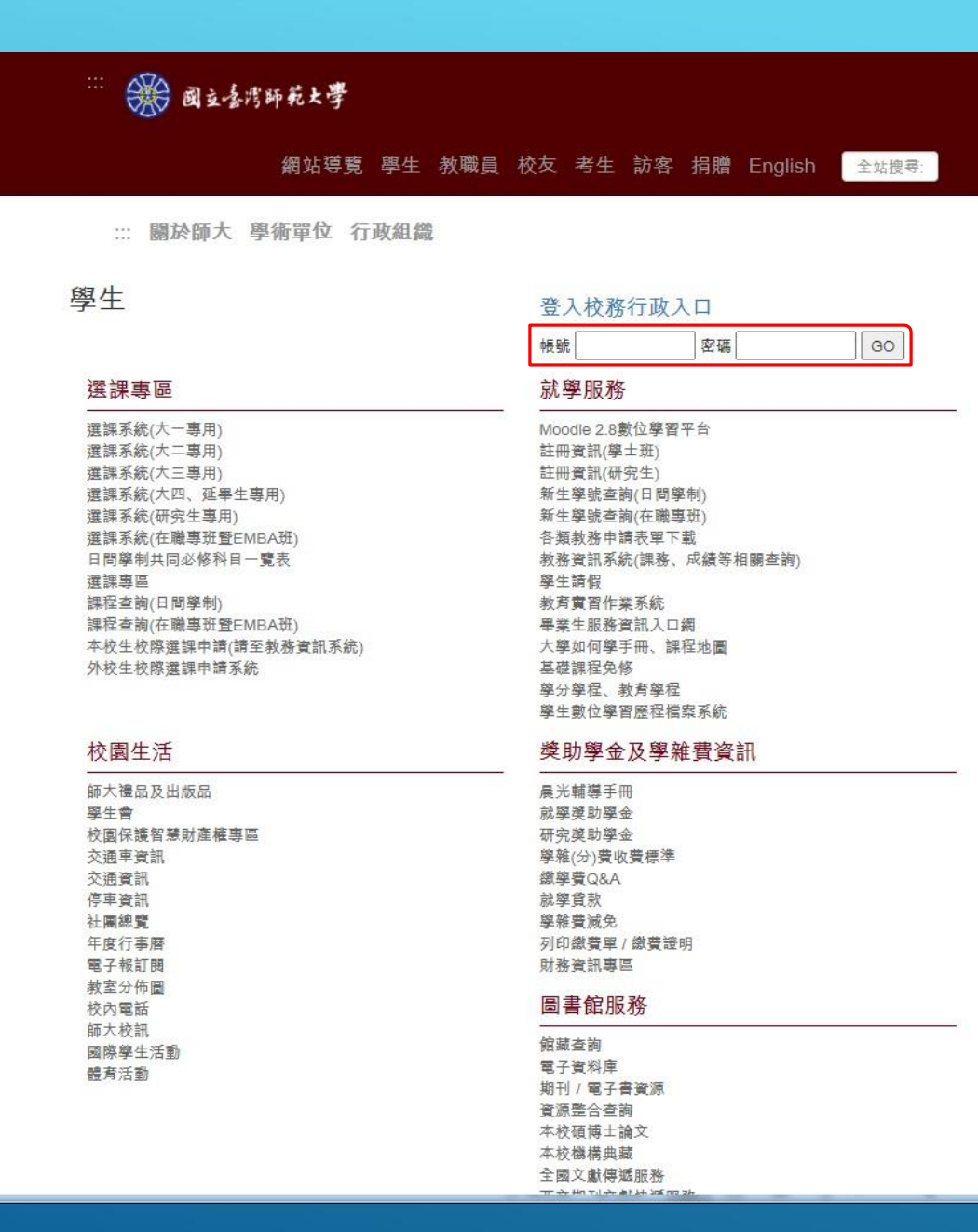

# 獎學金系統怎麼進去(2/3)

## 步驟二、打開學務相關系統

## 進入應用系統\學務相關系統

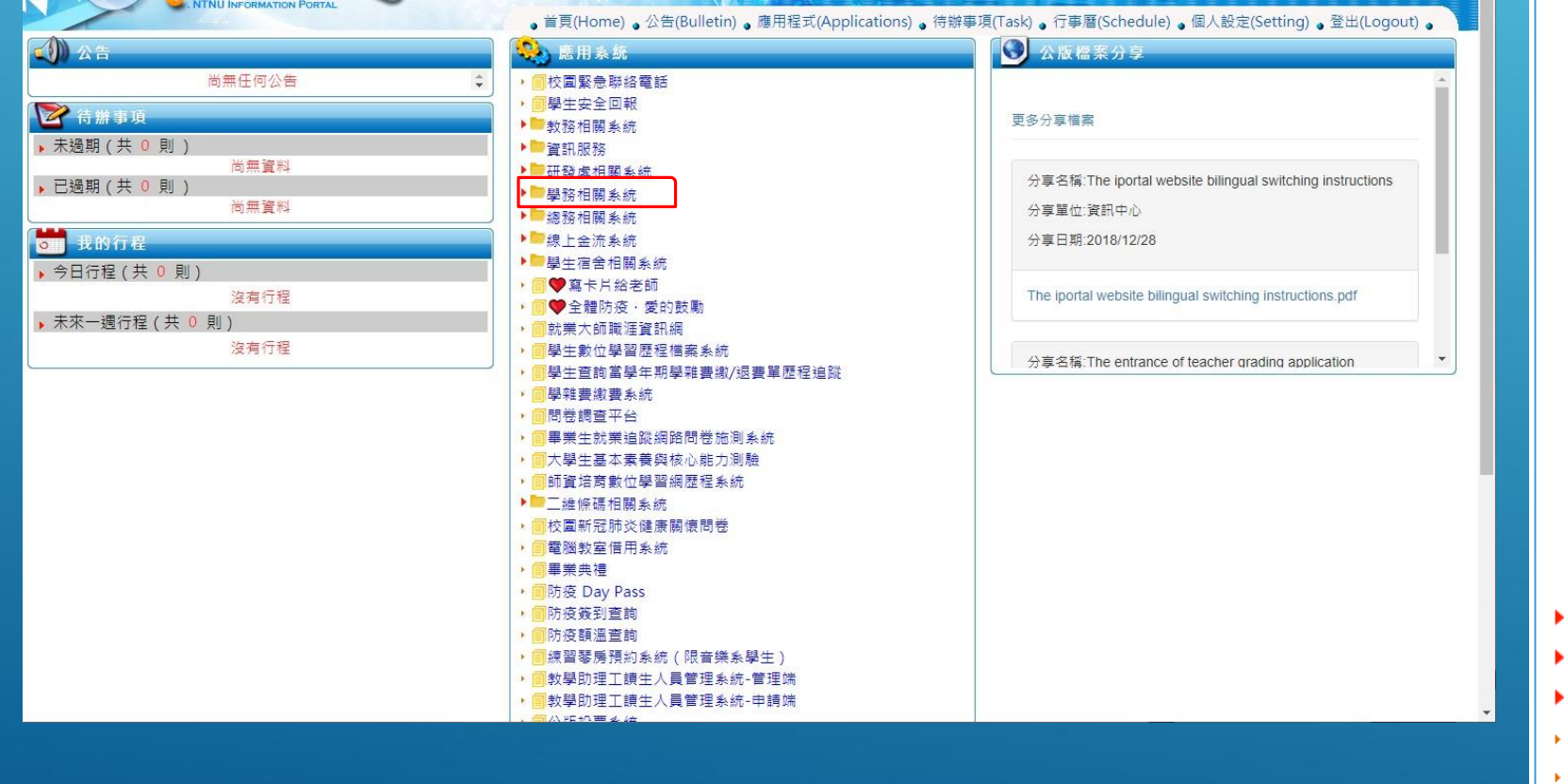

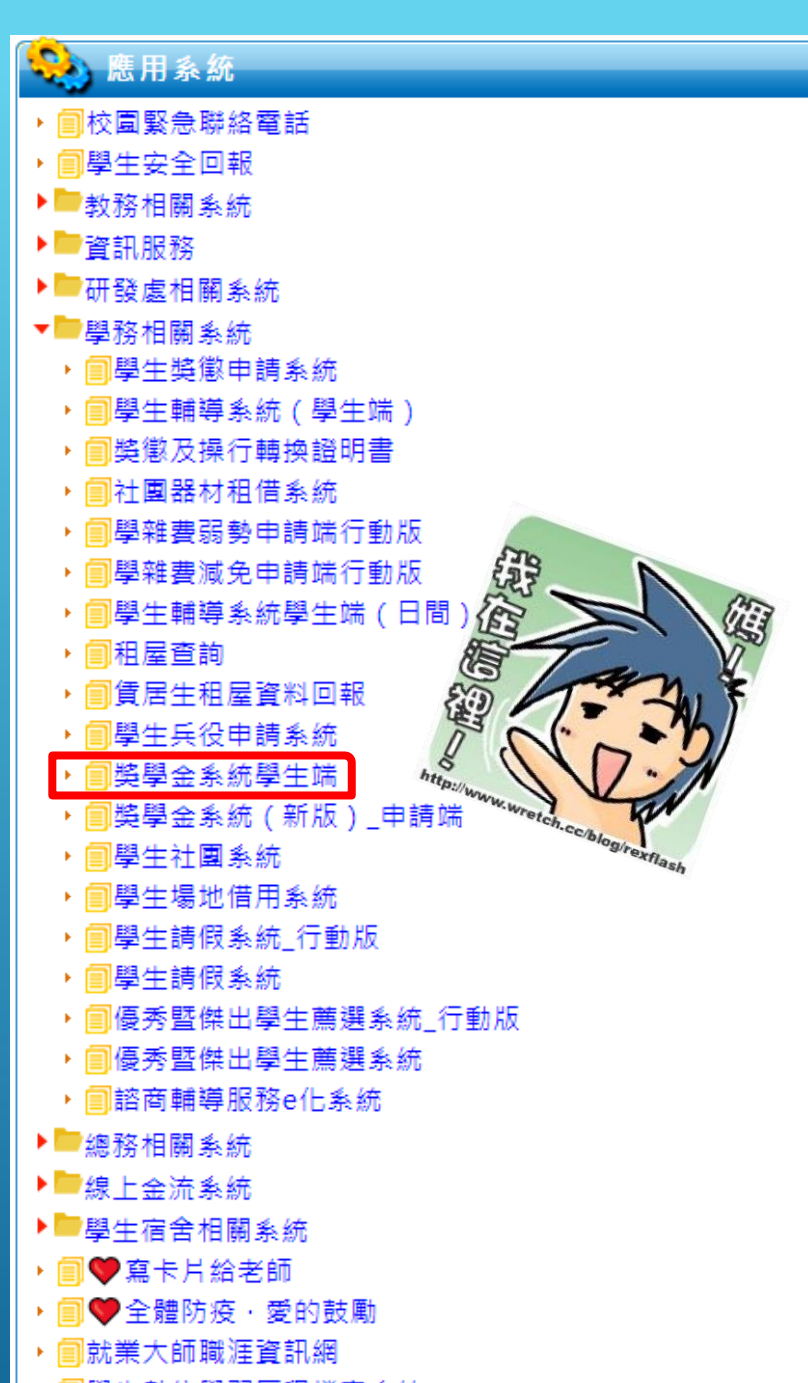

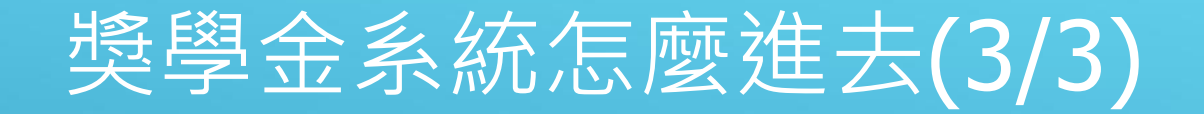

## 步驟三、歡迎來到新版獎學金系統

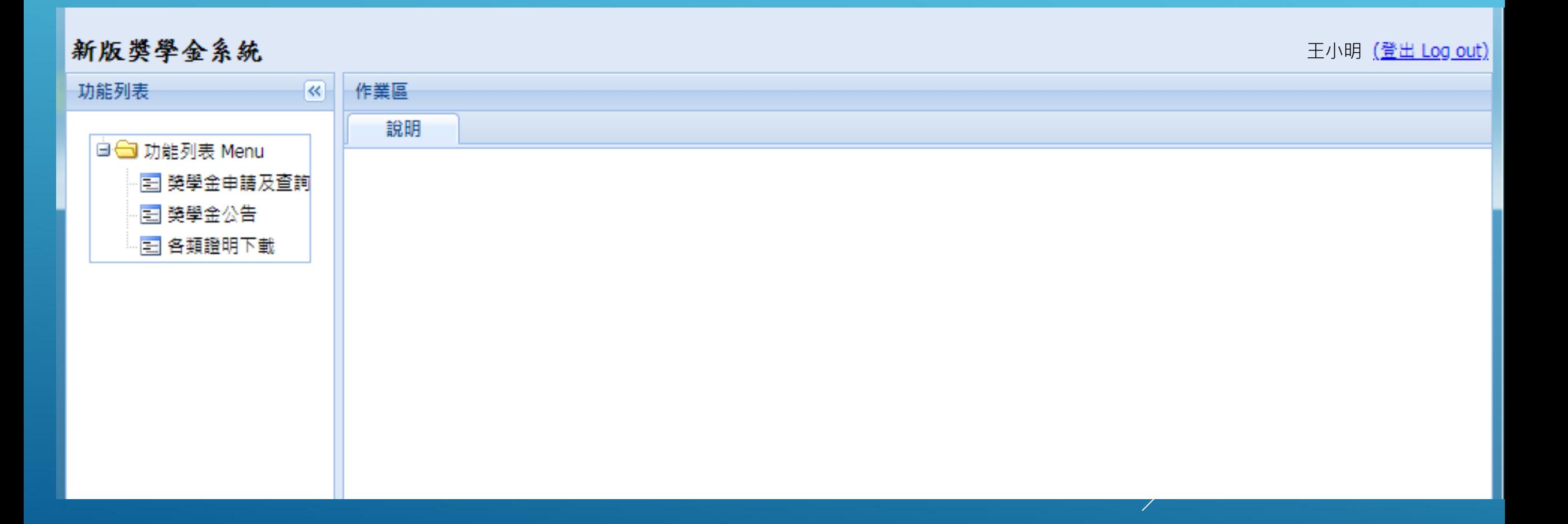

# 如何查詢獎學金

## 1. 點選獎學金公告

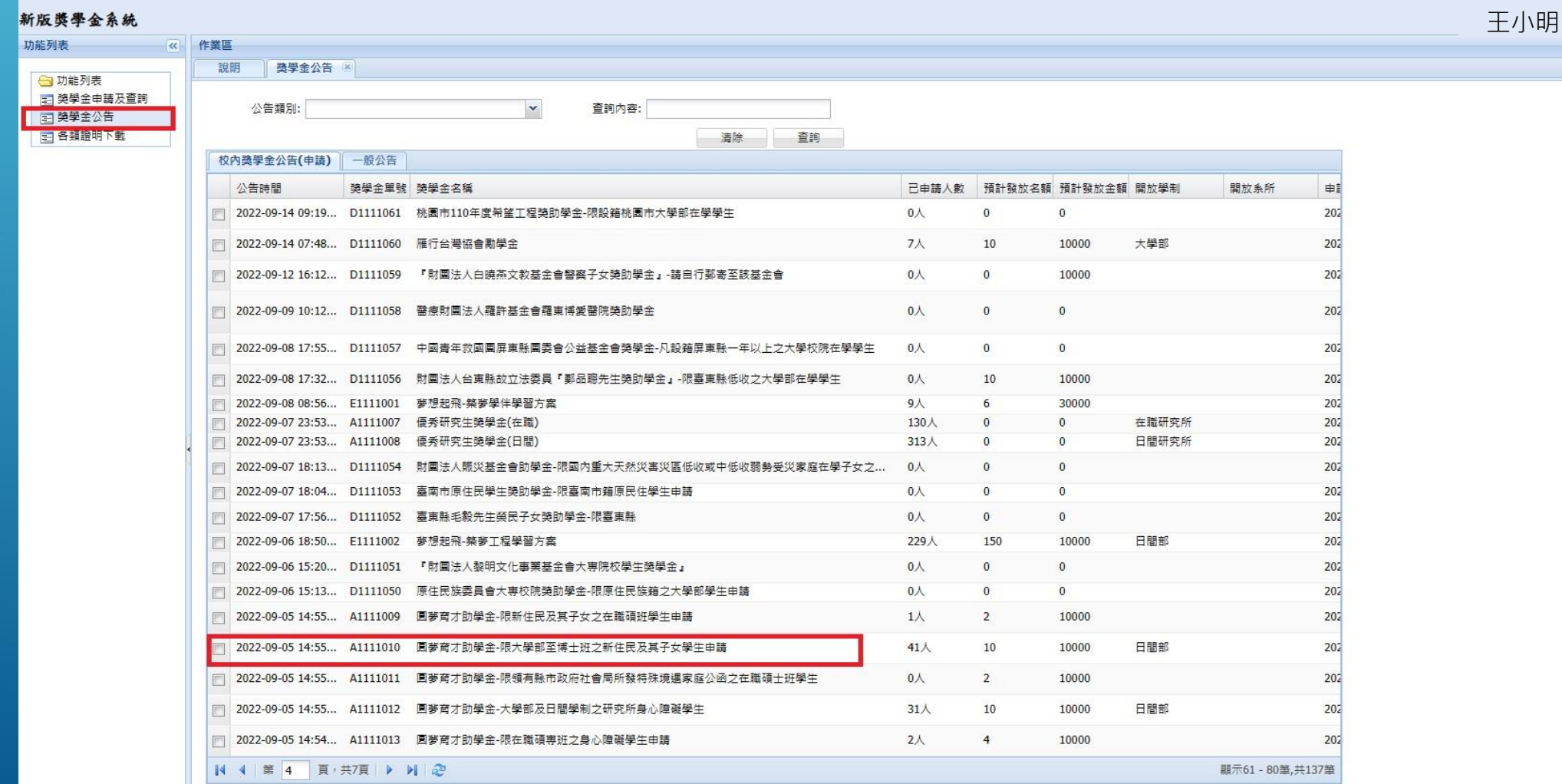

## 如何申請圓夢育才助學金

## 方法二」 在獎學金申請及查詢中按申請獎學金

## 方法一」 在公告中點選申請

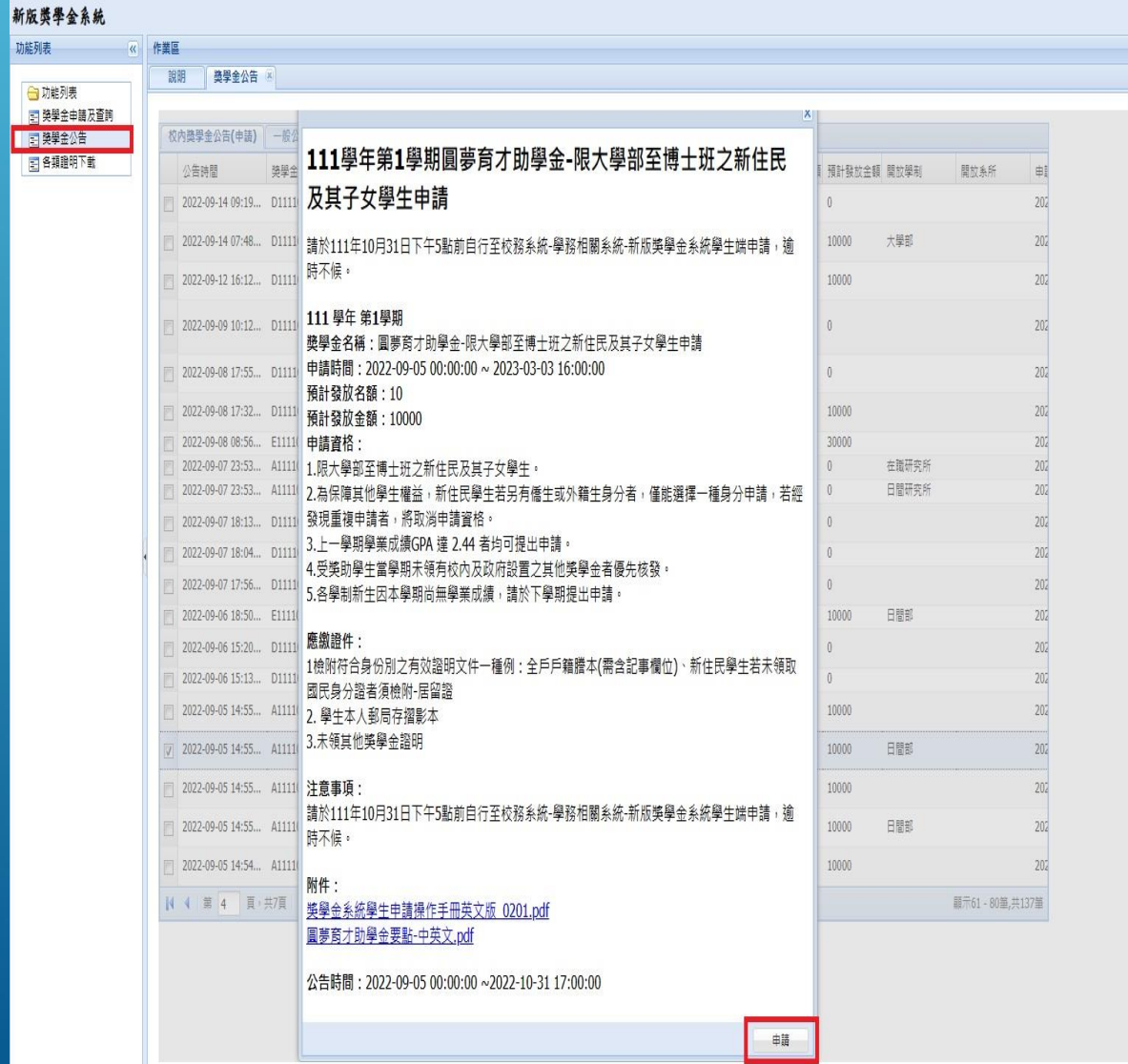

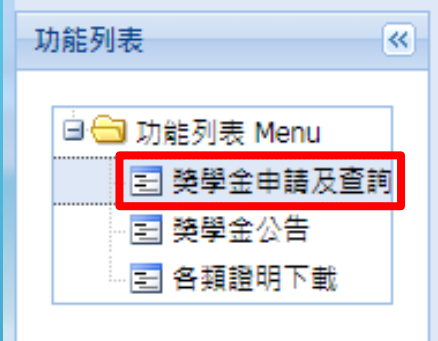

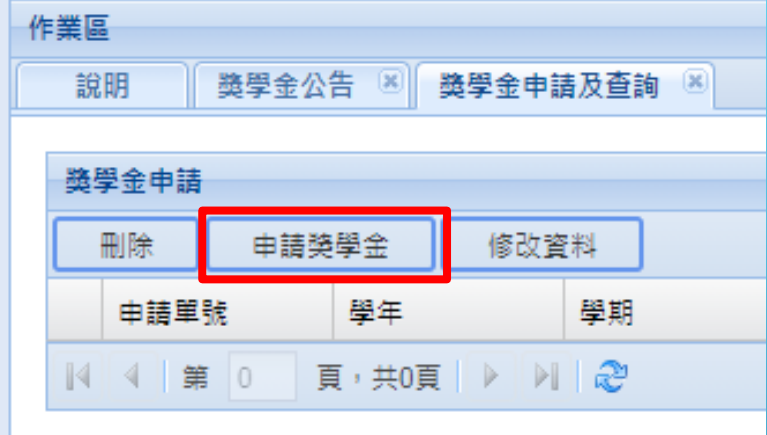

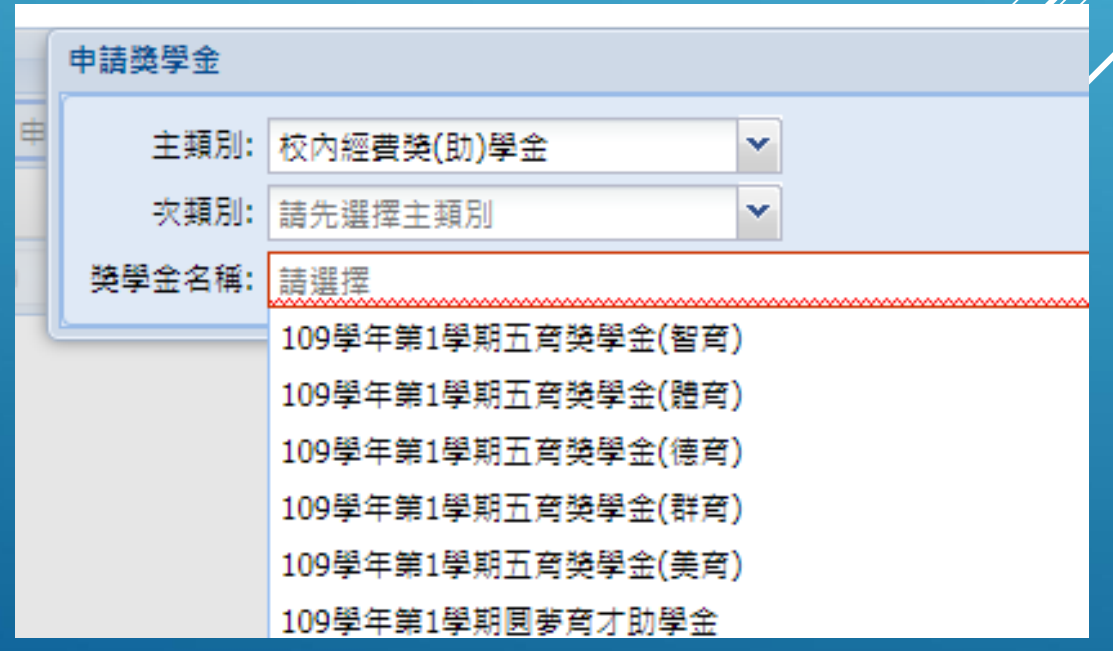

# 如何將助學金申請送出

### 新版獎學金系統

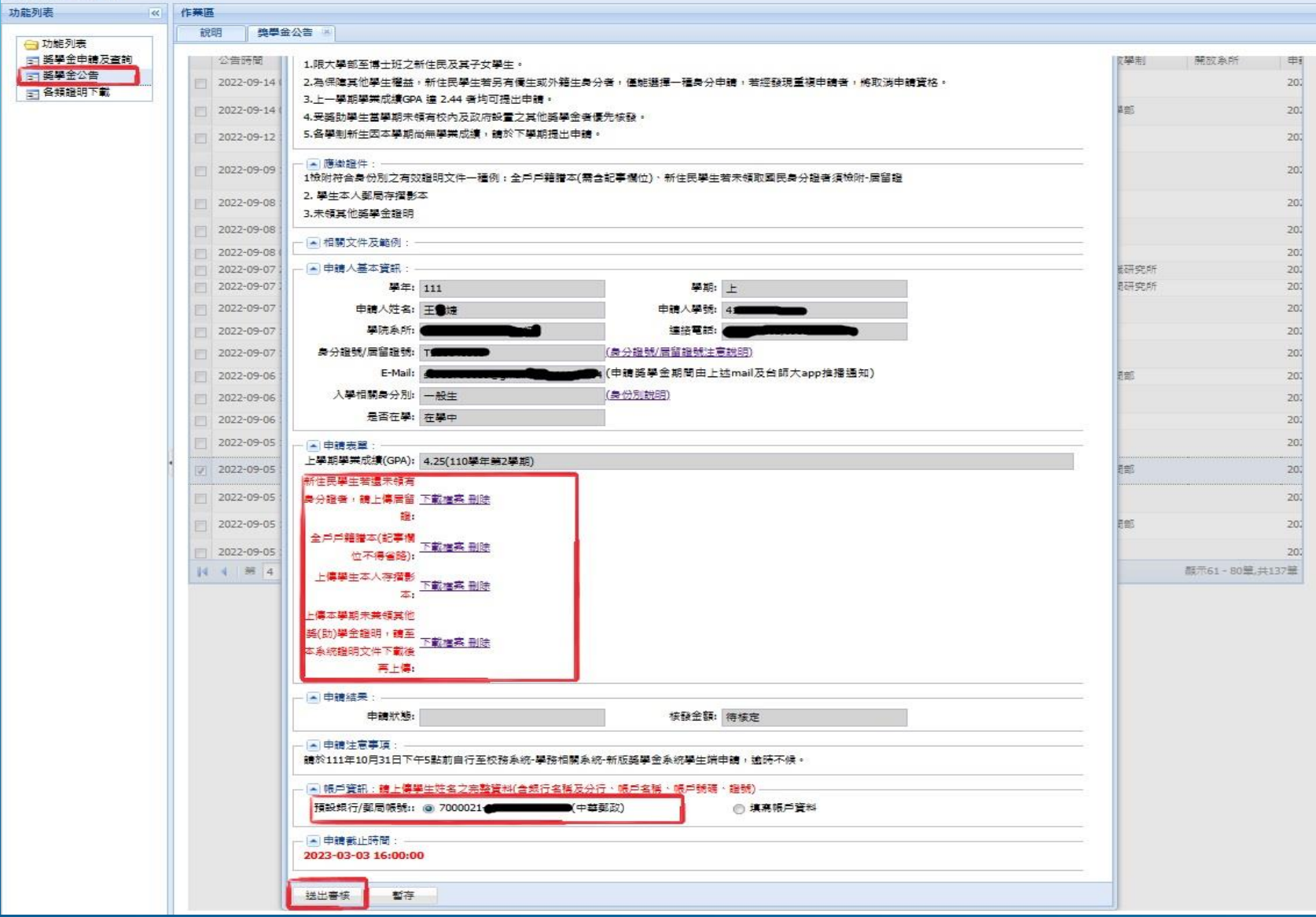

### 受款帳號維護的注意事項 一、新增帳戶 1.每個人只可以上傳一個郵局帳號,但是銀行則不設限。 2.新增帳戶資料時,請先查明自己的分行行號。 3.請正確填數數字( - **不用打**),然後拍照上傳你的存摺封面(或有帳號資訊的那一面)。 □ 帳戶資訊: 預設郵局/銀行: ◎ 70 21-006104 890(中華郵政) ◎ 填寫帳戶資料 郵局/銀行: 請選擇 郵局/銀行分行: 請先選擇銀行  $\checkmark$ v 郵局局帳號/銀行帳號: 檢附銀行/存摺影本 (限學生本人)

二、受款人一定要是申請人本人,如沒有帳戶請去開戶。

# 如有操作上的疑慮,請與我們聯繫。

學生事務處 生活輔導組 劉玫君行政幹事 (02)7749-1061

[meipower@ntnu.edu.tw](mailto:meipower@ntnu.edu.tw)

# 獎學金系統 言程子

## Instruction to the Student Scholarship Application System

# 如何進入獎學金系統? How to enter the scholarship system?

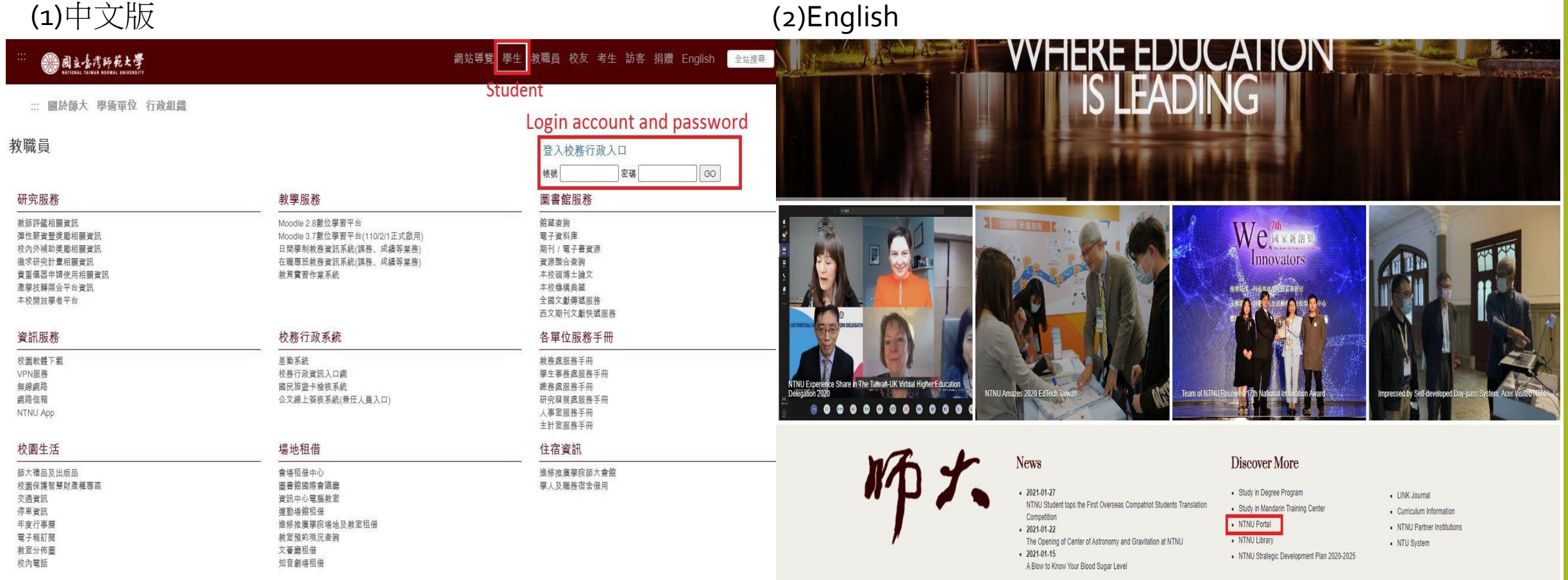

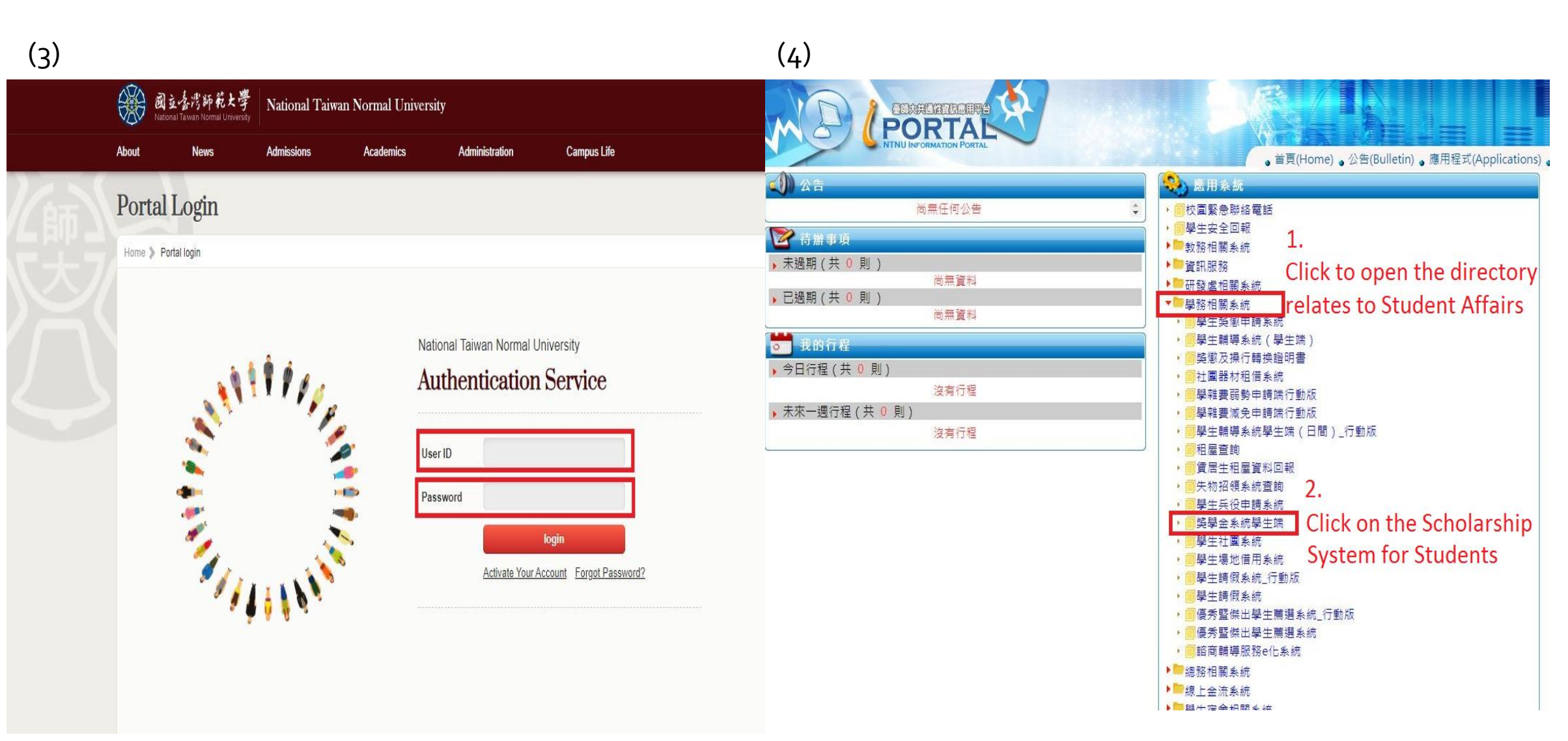

## 如何申請獎學金? How to apply for scholarship

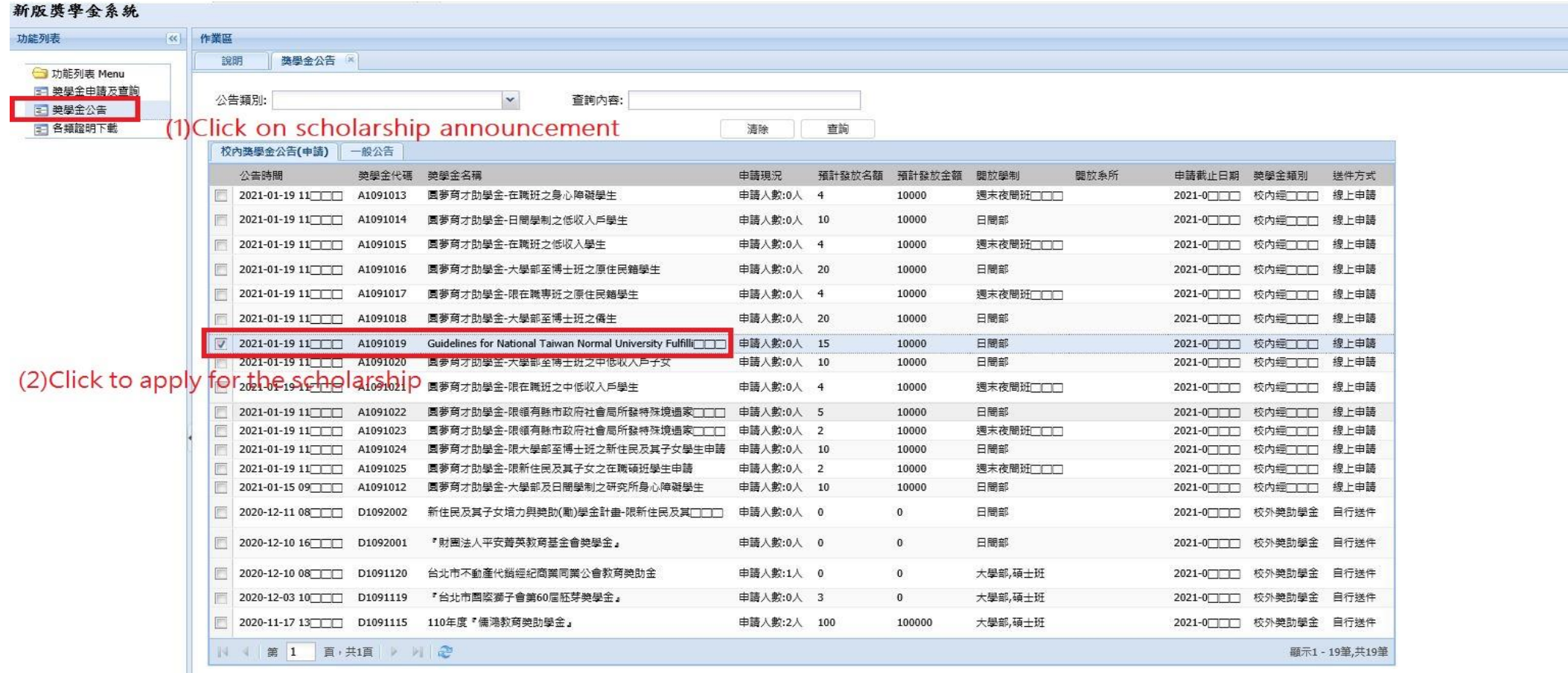

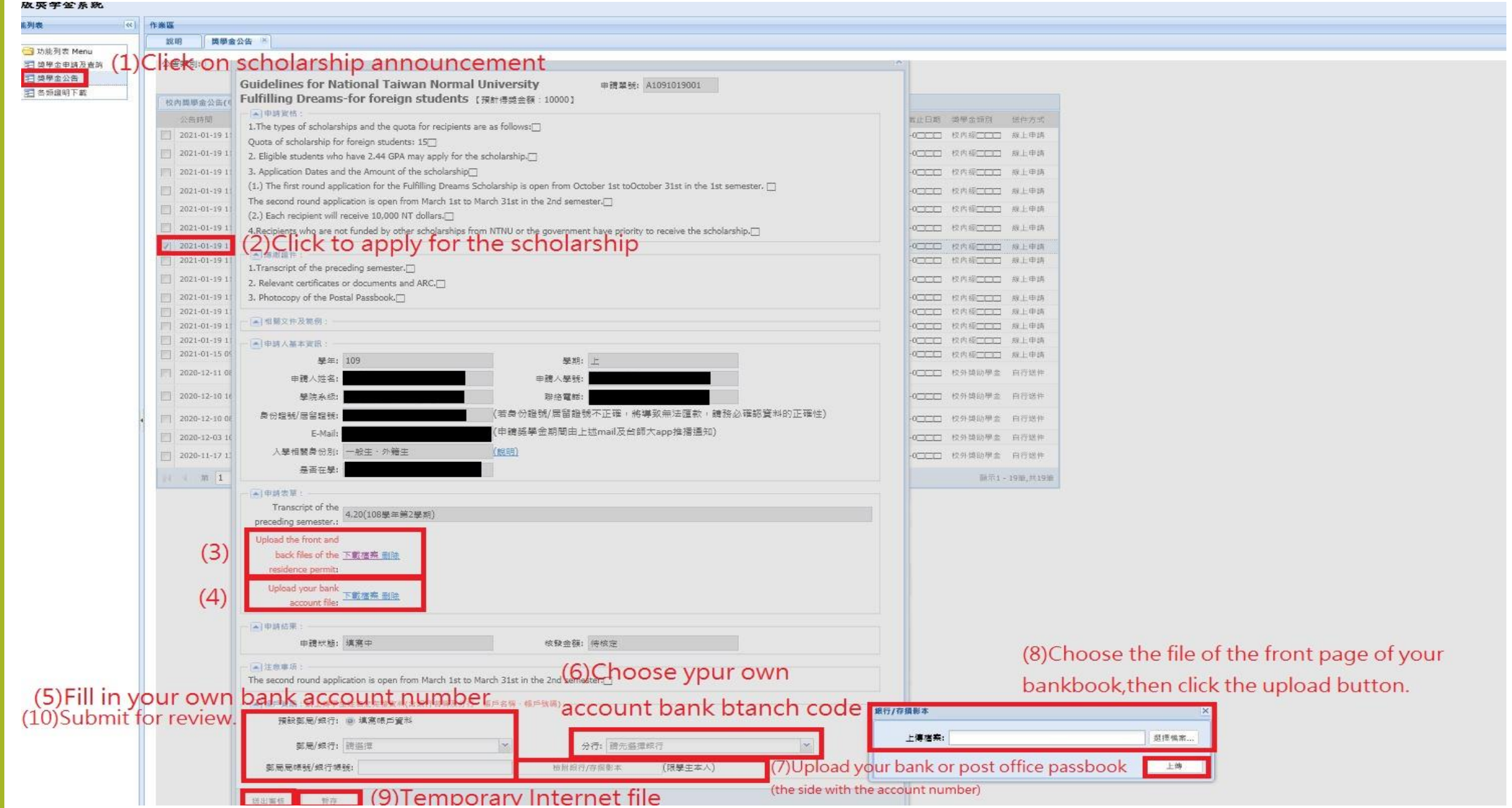

## 填寫及上傳資料後,申請審核流程: After filling in and uploading, submit to the review process:

![](_page_15_Picture_19.jpeg)

![](_page_15_Picture_20.jpeg)

### Submission Completed

# 注意事項: Precautions:

1.須符合獎學金申請身分才可申請該獎學金。

You must meet the scholarship application requirements to apply.

2.填寫完畢後,務必點選送出審核鍵,否則審查單位無法收到申請資料。

After filling in, be sure to click the "Submit for review" button, otherwise the review unit will not receive the application materials.

3.依獎學金公告申請方式送紙本或線上申請,若為校外獎助學金時,務必自行確認是否為紙本送件

,或進入對方申請系統填寫。

Submit the paper or online application according to the scholarship announcement application method. If it is an off-campus scholarship, you must take note whether it is a paper submission or enter the application system of the other party to fill in.

4.上傳存摺影本時,請務必提供學生本人郵局或銀行存摺有帳戶資料那面。

When uploading a copy of the passbook, be sure to provide the account information side of the student's post office or bank passbook.